# **Windows Media· Player & Multimedia Builder**

**Le novità salienti del nuovo riproduttore per Windows riguardano una nuova interfaccia (il player ora può cambiare "pelle" come WinAmp!) e l'ampliamento dei livelli d'interazione, che ora gli garantiscono un display tipo browser sul quale interattivare, in linea e non, con applicazioni ASF/ ASX di carattere ipermediale.**

**Windows Media Player 7.0 lo proponiamo sia nella versione beta del riproduttore, che in quella SDK del tool di sviluppo.**

**Multimedia Builder a sua volta è un po' il software applicativo più in voga del momento: moltissimi programmatori multimediali lo hanno eletto come software da preferire, ma soprattutto da usare, per realizzare - rapidamente, efficacemente e facilmente applicazioni ipermediali di livello. Infine, ancora una piccola galleria composta da un programma per la misurazione dei segnali video, una serie di clip audio di riferimento e alcuni video da provare e utilizzare in sigle e stacchi di vario genere!**

*di Bruno Rosati*

### **Windows Media Player 7**

Dovendo dire cosa c'è di nuovo nella versione 7 rispetto alle precedenti - il salto dalla release precedente, la 6.4, è netto! - facciamo sicuramente prima a lasciarci andare a una semplice affermazione: tutto!

In effetti, siamo innanzi ad un vero e proprio salto generazionale. Il Media Plaver, così come lo ricordiamo, dalle prime versioni dell'Active Movie fino al pur estensivo 5.2, non esiste più. A sostituirlo e con sicure possibilità di successo, nonché (come al solito) di sbaragliamento della concorrenza - vedi il Real Plaver, come il diffusissimo WinAmp - c'è ora il Media Plaver 7. Tutta un'altra cosa.

La lista delle caratteristiche è densa

e qualitativa. Partendo dalla facilità estrema all'utilizzo, nell'elenco possiamo annoverare:

**• funzioni ipermediali integrate:** oltre alla normale esecuzione dei file audio, video, multiformato, Mp3 compreso, MP7 è ora in grado di eseguire anche file interattivi: come ad esempio gli ASF/ASX, che conglobano pagine HTML con link di riferimento per l'esecuzione di file mediali o il caricamento di specifiche pagine in HTML, sia in linea che offline.

**• generatore di playlist:** com'è ormai tendenza in tutti i riproduttori multimediali, anche MP7 è ora in grado di supportare, in lettura e scrittura, le plavlist di esecuzione, compresa la caratteristica di acquisirle direttamente dal supporto (da CD Audio, ad esempio, se questo ne è dotato) o anche via rete.

**• lettura e rippering da eD Audio:** WMP7 è difatti in grado di leggere e contemporaneamente acquisire da traccia audio lineare. Allo scopo, anziché procedere usualmente con un compressore lineare - tipicamente il WAV-PCM - WMP7, almeno per default, grabba le tracce direttamente in formato Windows Media Audio. A disposizione dell'utilizzatore, tramite il pannello Options (menu Tools) ci sono 4 preset preparati a **64 Kbps (28 Mbyte** per copiare un intero CD), **96 Kbps (42 Mbyte** per un CD), **128 Kbps (56 Mbyte** per un CD) e **160 Kbps (69 Mbyte** per un CD). Le fasi di ascoltorippering-compressione sono simultanee. Quindi, la codifica in WMA è effettivamente in tempo reale!

**• display sincronizzato audio e video.**

**• interfaccia grafica riprogrammabile:** vedi le "skin" tipo WinAmp. Anche WMP7 si adegua alla tendenza generalizzata che garantisce al singolo utente di poter modificare forma e colorazione dell"interfaccia d'interazione dell"applicativo. A disposizione di WMP7 già ci sono decine e decine di "skin" prefabbricate e, tramite il tool WMP7-SDK, è possibile provvedere a crearsene di nuove e originali direttamente.

**• Internet Radio Tuner:** per la ricezione e sintonizzazione di Web Radio in linea. Un link verso un motore di ricerca dedicato - tramite WindowsMedia.com -: con WMP7 è ora possibile ascoltare le Web Radio, memorizzarne il canale e ricercarne di nuove in base agli specifici contenuti.

**• Media Guide:** Engine di ricerca in rete - attraverso WindowsMedia.com [\(http://windowsmedia.microsoft.com/d](http://windowsmedia.microsoft.com/d)

*La nuovissima, rivoluzionaria interfaccia (per* i*tipi di Microsoft! del Media Player 7.*

stallazione del file d'installazione WMP7\_beta.exe (oltre 7 Mbyte di file autoestraente che, una volta scompattato, distribuisce librerie e moduli attivi per oltre 15 Mbyte!). WMP7 è ovviamente compatibile e pienamente utilizzabile sia stand-

alone che in embedding su IExplorer. Per quanto riguarda il suo utilizzo con Netscape Navigator è necessario provvedere all'installazione dell'apposito plugin. Per inciso, sul

L'Arcobal **MAG Grades Portes A** .<br>. . . .

> installare seguendo le semplici istruzioni.

- **• Windows Media Player 7 Beta (WMP7\_beta.exe -7,185 Mbytel**
- **• Windows Media Player Plugin per Netscape Navigator (wmpplugin.exe - 291 Kbytel**

**• Skin Kit (skin\_kit.zip - 1.45 Mbytel**

#### **Windows Media Player SDK 7 Beta**

Insieme al player in versione" standalone" abbiamo pensato che fosse utile e interessante mettere a disposizione dei nostri lettori anche la beta (" candidate final release" anch'essa) del Windows Media Player SDK 7. Il tool di sviluppo per applicazioni multimediali in ambiente Visual Basic è comunque in case compatibili con la tecnologia COM (Component Object Model)

Tramite WMP-SDK 7 sarà possibile

realizzare: controlli del player in embedding, un controllo ActiveX capace di fondersi nelle interfacce di altre applicazioni; skin customizzabili, contenenti grafica e testo; animazioni (visualization), che possono essere eseguite dal display in sincronismo con

*Una traccia audio in esecuzione accompagnata da un pannello "visualization ".*

153

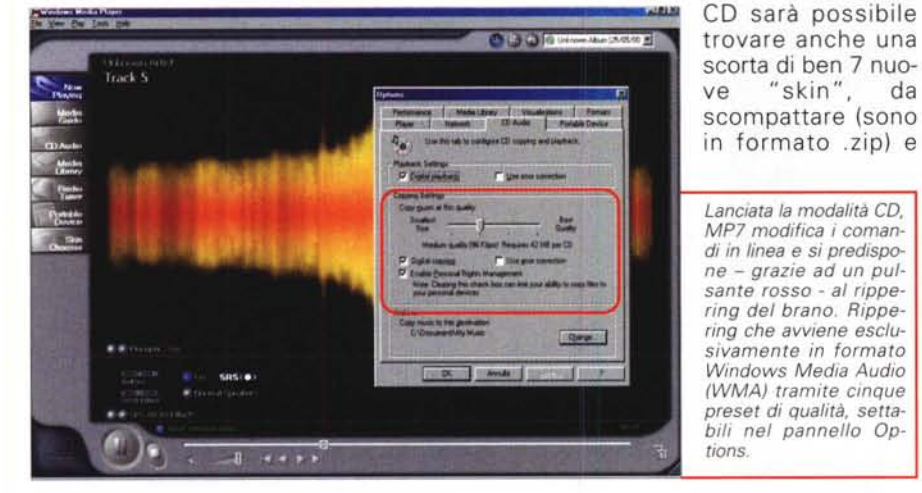

efault.asp) - con il quale è possibile visualizzare sul display di MP7 le pagine di ricerca (che tra l'altro già contengono decine e decine di migliaia di contenuti) connesse a vari media-provider, come ad esempio MSNBC, Bloomberg, Fox Sports, AtomFilms, ecc., che forniscono ai naviganti ore e ore di filmati, suoni, musiche in WMA (con copyright) o Mp3 (senza copyright...).

Questo ed altro è Windows Media Player 7. La versione in questo momento - si calcoli che scriviamo queste note sul finire di maggio - è una beta, candidata a diventare la release finale.

Agendo tramite l'articolo elettronico di C&V presente su MCD-ROM di questo mese, sarà sufficiente lanciare l'in-

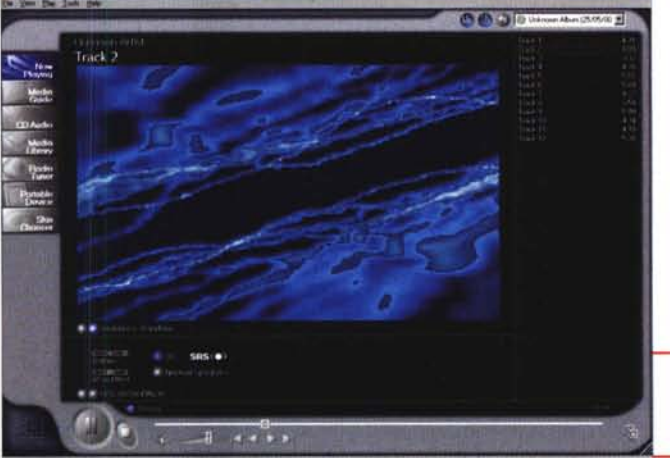

qualsiasi file audio-musicale. **• Windows Media Player SDK 7 Beta (WMPSDK7\_BETA.exe - 4,81 Mbyte)**

## **Multimedia Builder Mp3**

Il secondo ospite d'onore di questa panoramica è il gettonatissimo Multimedia Builder Mp3. Un tool autore con la capacità, tanto potente quanto facilitata, di poter creare autorun per CD, applicazioni ipermediali, dimostrativi, presentazioni interattive, riproduttori Mp3 e altre applicazioni multimediali più o meno simili.

La fortuna di MMB-Mp3 è sotto gli

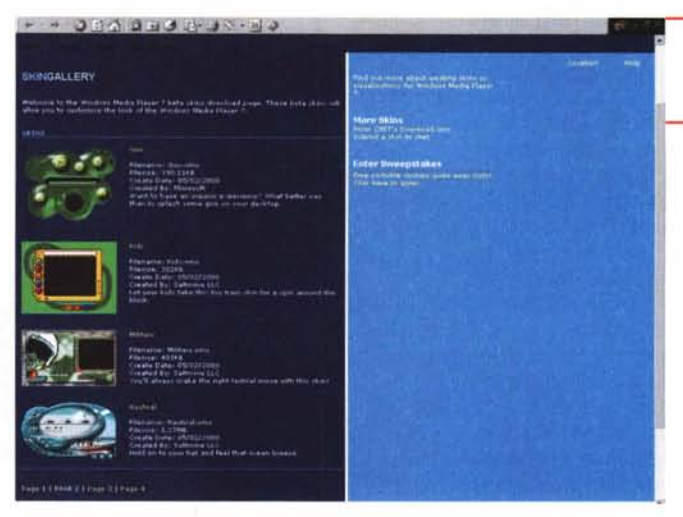

*WMP7 in modalità "seleziona skin ". Vista d'insieme sulle skin e i pannelli ani-mati di visualizzazione.*

occhi di tutti: diffusissimo tra tutti i programmatori multimediali, ha saputo imporsi in vari ambiti di produzione così come WinAmp ha fatto nell'ambito della riproduzione grazie a criteri progettuali estremamente semplici e funzionali. Non è difficile imparare ad utilizzare MMB-Mp3, e dopo aver imparato è tutt'altro che difficile utilizzarlo con profitto e realizzare le proprie applicazioni interat-

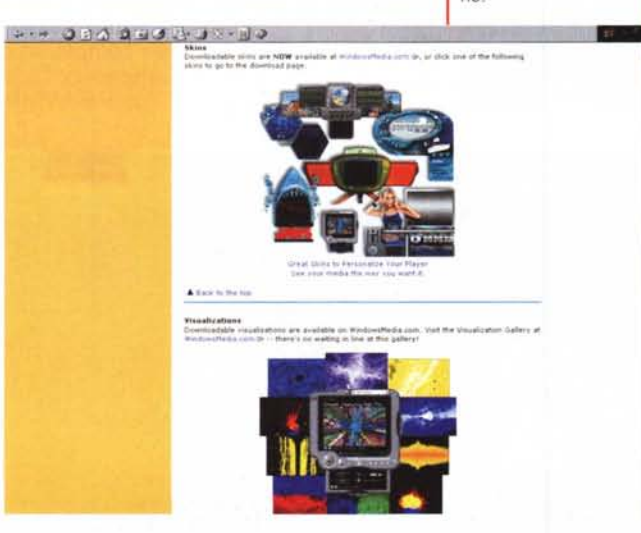

tive. Il segreto del successo sta tutto nella sua modularità. Non c'è una riga di codice da scrivere, ma solo pannelli di settaggio che, una volta settati i vari parametri, compilano i vari comandi nel codice a basso livello che governa

*• La lista online (ma che abbiamo anche inserito nel eD) di tutte le skin prodotte per WMP7.*

l'authoring effettivo. Il risultato è che con rapidità e facilità si arriva a realizzare moduli applicativi che la maggior parte di noi, digiuni di esperienze programmatorie, forse non osava neanche pensare. In questa ultima implementazione MMB-Mp3 si è tra l'altro evoluto

proprio verso il codec audio più di moda verso il quale ha ormai una predilezione naturale - ed è questo che ha fatto innamorare di MMB -. In particolare MMB è in grado di sfruttare il Layer-3 non tanto per realizzare il solito, ennesimo lettore mediale, quanto per utilizzarlo direttamente come formato audio standard in tutte le sue produzioni.

Particolare riferimento va fatto riguardo alle possibilità applicative del riconoscimento alla sintesi vocale. Grazie all'ulteriore resa compatibilità con le Speech API, MMB, più Mp3, adesso possono essere gestiti anche per far "leggere" alla scheda audio non le solite (e comunque lunghe) sintesi sonore, bensì direttamente file di testo. Appoggiandosi sull'engine (in versione runtime) del TextToSpeech, MMB-Mp3 apre quindi ad ulteriori orizzonti applicativi. Su MCD-ROM sarà possibile trovare tutto il necessario. Dal file zippato di Multimedia Builder 4.5 Mp3 agli autoestraenti dello Speech Engine: il TextTo-Speech Engine e il runtime delle Speech API. Per completare l'argomento, nonché il "kit del creativo multimediale", abbiamo pensato anche di aggiungere a ciò le Multimedia Builder FAQ. Un utile archivio di "domande-risposta" su questioni, problemi e consigli posti in una mailing list sviluppatasi nel tempo sul sito del distributore ufficiale del prodotto. MMB-FAQ è nel formato .pdf di Adobe Acrobat.

**• Multimedia Builder 4.5 Mp3 (mmbld45.zip - 4.47 Mbyte)**

**• MMB-FAQ (how-to.zip - 110 Kbyte) • Microsoft TextToSpeech Engine (mstts221.exe - 2.04 Mbyte)**

**• Microsoft Speech API (spchapi.exe - 800 Kbyte)**

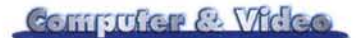

*Spot* su *Multimedia Builder Mp3. Un vero e proprio gioiello della programmazione ipermediale!*

**Piccola prova pratica.** Incuriositi dalle tanto potenti quanto facili capacità di programmazione offerte da MMB-Mp3, abbiamo subito voluto provare l'ebbrezza di realizzare qualcosa di multimediale. Cercando tra i sampie, abbiamo così

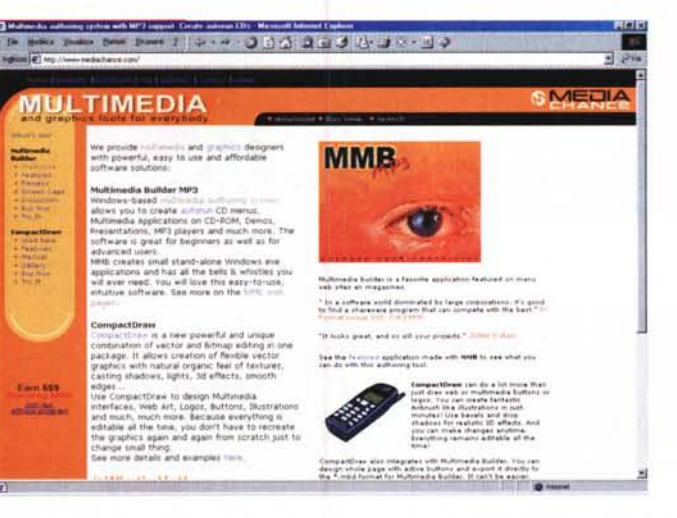

schede di cattura e di encoder.

In congiunzione con un generatore esterno di pattern, VScope, oltre che per effettuare le suddette misure, può anche essere usato per calibrare i circuiti di conversione analogico/digitale, digitale/analogico. Ciò si dimostra estremamente utile, ad esempio, nelle transcodifiche da segnali analogici a equivalenti digitali.

Il suo funzionamento è garantito su qualsiasi tipo di segnale d'ingresso (NT-SC, PAL, SECAM).

VScope è stato specificamente progettato per dare massimo supporto nella realizzazione di stazioni di cattura su PC e in particolare nella gestione e ottimizzazione degli interleaving in formato AVI standard di Video For Windows.

individuato il solito player Mp3. Stavolta con la variante (originale ed utilissima) di avere anche un piccolo motore di ricerca interno, per mezzo del quale il player riesce anche a trovare tutti i file Mp3 sparsi per il nostro hard disk, a fame una bella playlist e a cominciare ad eseguirli per noi.

Caricato il progetto, ancora un po' scettici al riguardo, abbiamo allora voluto procedere ad una sua rapida compilazione.

Realizzato l'eseguibile, ne abbiamo quindi provato nella pratica tutte le capacità che nei vari pannelli di comandi ci venivano via via offerte ed elencate. Risultato: siamo rimasti a bocca aperta. Tutto funzionante, stabile e preciso. A tal punto che abbiamo deciso di rimettervene il giudizio, inserendo il player **autorun.exe** - sul CD. Un link, un click e parte alla ricerca dei file Mp3 presenti sul nostro hard disk. Una volta trovati, si mette pure ad eseguirli...

Per fare le cose per bene, sul CD abbiamo riposizionato alcuni trial:

**- "Dimmi se c'è"** (EVO)

**- "l'emozione non ha voce"** (Celentano)

**- "Mi manchi"** (Pooh).

Piccoli trial che vale la pena d'ascoltare, oltre che dai link diretti, anche grazie alla valenza del player-search realizzato (anch'esso al volo) da Multimedia Builder 4.5 Mp3.

#### **Media Gallery**

**VectorScope.** VectorScope è un programma in grado di effettuare misure video rilevando la capacità e la qualità dei circuiti di acquisizione delle

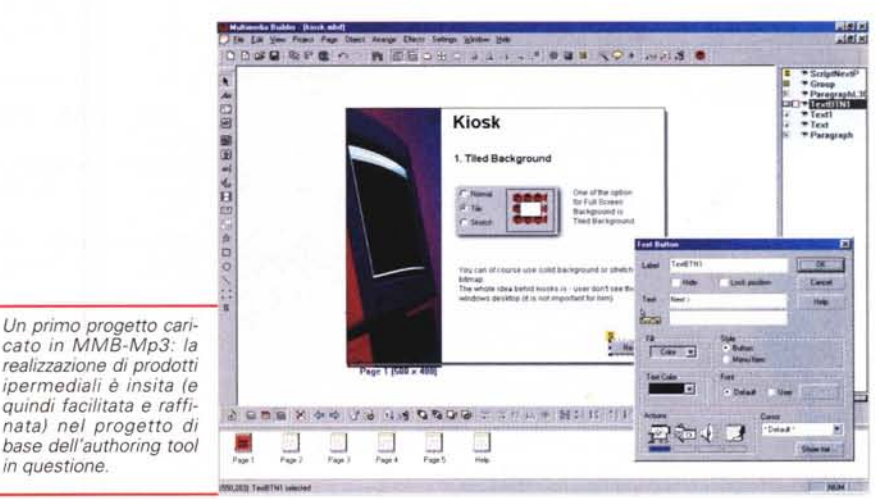

#### This is functional CD plaver.

You can use Project - Check & Distribute to create Stand-alone file and you will have nice CD-player.

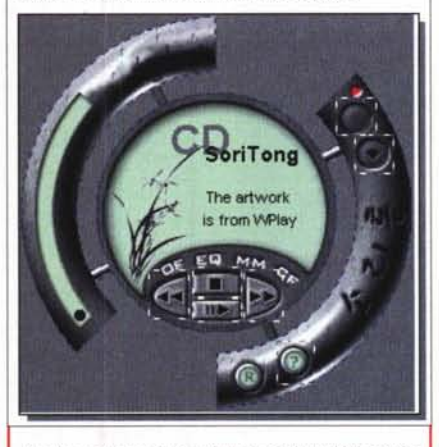

*Anche noi possiamo inventarci un bel plaver multiformato e magari disegnare un 'interfaccia grafica sulla quale interattivare alla grande!*

Qualsiasi scheda di cattura MCI-compatibile può essere quindi analizzata e misurata da questo potente applicativo di misura.

• VScope (vscope.exe - 813 Kbyte)

**File audio di misurazione.** Una piccola lista di file wave buoni sia per misurare i suoni che per realizzare - il solito gioco dei loop - piccoli stacchi musicali.

A livello di misurazioni di base forniamo tre file wave per:

- individuare il centro sonoro dei nostri file audio in via di montaggio **(CenterleftRight. wav)**

- tarare il livello d'ingresso alla scheda audio, a un tono:

- a) **Sine1KHz.wav -** (O dB)
- b) **Sine440Hz.wav -** (-3 dB)

**Sample & loop.** L'elenco si compone di una serie di loop ad alta qualità, unendo e ripetendo i quali è possibile

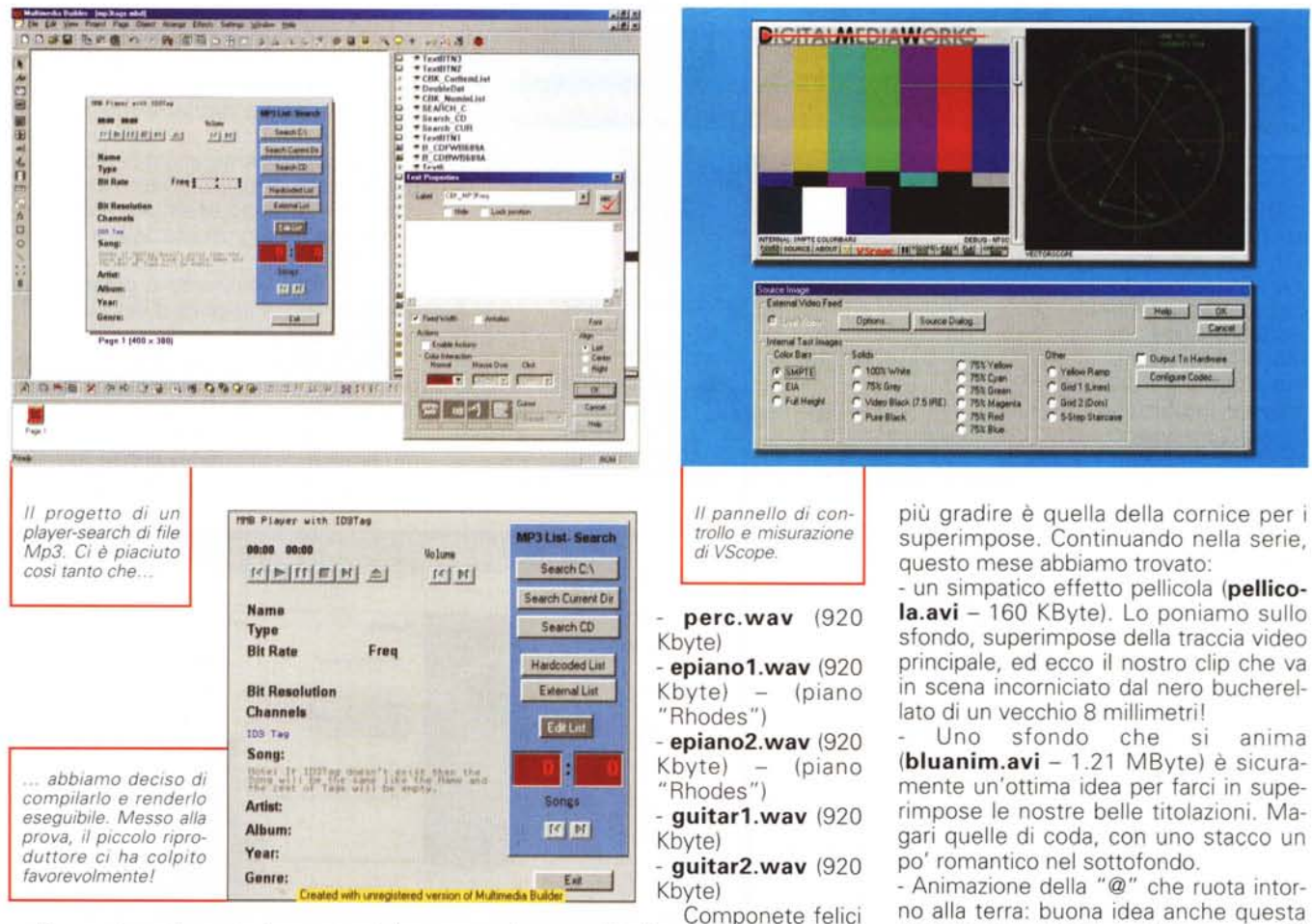

realizzare tessuti musicali per stacchi e sottofondi. Tutti i file sono campionati come wav-PCM a 44.1 KHz: - bass.wav (920 Kbyte)

e trasformatevi in "sarti musicali" ...

Video clip. Per quanto riguarda gli anelli video, la categoria che sembrate

no alla terra: buona idea anche questa per fare uno stacco e scrivere magari il proprio indirizzo di e-mail: heart.avi -2.43 Mbyte.

 $MR$ 

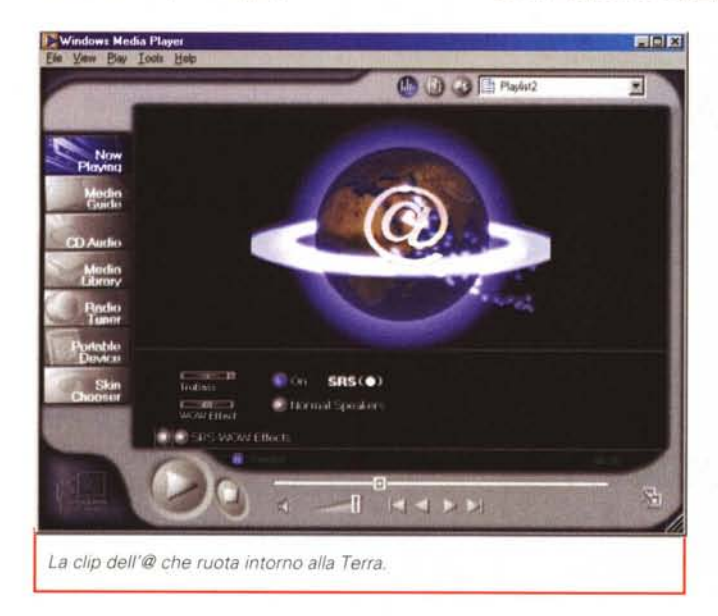

東日区 **OBBERWART** त्र  $\mathbf{g}$  (iii)  $\mathbf{SRS}(\bullet)$ iutis E Normal Speaker  $\blacksquare$  $M \leq N$ *Uno degli sfondi a disposizione sul CD-ROM.*

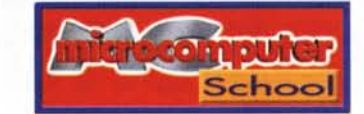

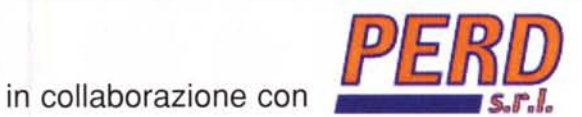

La MCmicrocomputer School e la Perd srl presentano in esclusiva il corso

NOVITA'!

# PREPARARE LA TESI CON INTERNET

*Edizione per gli studenti delle Facoltà di Biologia, Medicina* **e** *Psicologia*

**Questo stage fa parte di una nuova collana di corsi dedicati alla risoluzione di problemi concreti di varie categorie professionali. I corsi mirano a rendere i professionisti in grado di utilizzare Internet ed il computer proficuamente per la proprio attività nel più breve tempo possibile, partendo dalla risoluzione concreta dei problemi professionali più ricorrenti per fornire una panoramica più ampia delle potenzialità di questi ormai indispensabili strumenti di lavoro.**

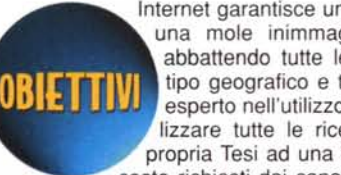

Internet garantisce un accesso rapidissimo ad una mole inimmaginabile di informazioni abbattendo tutte le barriere di accesso di tipo geografico e temporale. Uno studente esperto nell'utilizzo dei servizi web può realizzare tutte le ricerche necessarie per la propria Tesi ad una frazione del tempo e del esperio nell'utilizzo dei servizi web può rea-<br>lizzare tutte le ricerche necessarie per la<br>propria Tesi ad una frazione del tempo e de<br>costo richiesti dai canali tradizionali. Inoltre, l'e-

sperienza così maturata andrà a costituire un elemento del proprio curriculum oggi assai ricercato in qualunque struttura e di fondamentale importanza nell'attività di ogni professionista.

Alla fine del corso il partecipante conoscerà approfonditamente i meccanismi di ricerca delle informazioni attraverso la banca dati MEDLlNE del National Institute of Health (oltre 9 milioni di riferimenti bibliografici ed abstract) e saprà come procedere per ricevere a casa gli articoli che lo interessano. Inoltre, sarà in grado di utilizzare con profitto altri importanti strumenti di ricerca di informazioni disponibili su Internet come il sito della Library of Congress, le librerie su Internet ed i principali motori di ricerca.

Iscrizioni: inviare l'adesione scritta, completa di dati anagrafici e dati per la fatturazione a:

Pluricom s.r.l. Divisione corsi, Viale Ettore Franceschini, 73 -00155 Roma per posta, fax al n. 06-43219301 oppure e-mail: [corsi@pluricom.it.](mailto:corsi@pluricom.it.)

*Segreteria didattica:* dal lunedì al venerdì dalle 10.00 alle 13.00 - Tel. 06-43219312

**PERD** s.r.l. - Divisione Corsi [www.perd.com-didattica@perd.com](mailto:www.perd.com-didattica@perd.com)

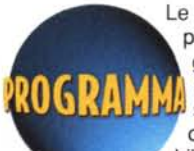

Le banche dati del National Institute of Health per la medicina, genetica, biologia e psicologia. MEDLlNE: ricerche base ed avanzate di articoli scientifici con abstract. L'utilizzo del sistema tassonomico. Come ordinare gli articoli. - Ricerche di libri attraverso i siti della

Library of Congress statunitense e dei principali iBookshop. - Utilizzo avanzato dei motori di ricerca. - Entrare in contatto con esperti del settore attraverso Usenet.

Prerequisiti: padronanza nell'uso degli stumenti di navigazione su Internet e della posta elettronica.

#### Scheda Tecnica

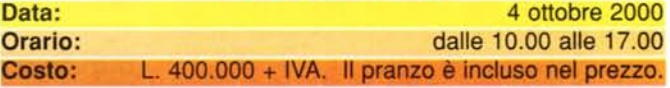

Formula Corso base di Internet + stage: L. 600.000 + IVA

La formula abbinata dei due corsi è rivolta a coloro che non sono in possesso dei requisiti necessari a seguire lo stage. Il corso base di Internet dura 12 ore e segue un PROGRAMMA VALIDO ANCHE COME PREPARAZIONE AGLI ESAMI PER LA PATENTE EUROPEA DEL COMPUTER.

Sede dei corsi: MCmicrocomputer School - Viale Ettore Franceschini, 73 Roma (zona Colli Aniene) Collegamenti: Metro linea B fermata Ponte Mammolo + 451 fino all'incrocio con Viale E. Franceschini - 309 o 450 fermata Viale E. Franceschini